# **Justyna Bober**

# **Nearpod w pracy nauczyciela**

W poprzednich artykułach pisałam o tym, jak korzystać z aplikacji Nearpod i o możliwościach samego programu. W niniejszym pokażę, jak wykorzystały tę aplikację nauczycielki, które ją poznały podczas szkolenia prowadzonego w Centrum Edukacji Nauczycieli w Suwałkach.

Bardzo cieszą mnie informacje zwrotne, które otrzymuję, ponieważ dowiaduję się z nich, że po szkoleniu z Nearpoda jego uczestniczki już następnego dnia przygotowały swoje lekcje właśnie w tym programie i przygotowują kolejne. Dlaczego tak się dzieje? Moim zdaniem, po pierwsze dlatego, że ten program jest łatwy do wdrożenia, a po drugie – rzeczywiście angażuje uczniów i umożliwia współpracę. Mamy bezpośredni dostęp do tego, co uczniowie piszą czy rysują, cały czas widzimy ich aktywność, a w dodatku, dzięki raportom z lekcji, mamy też możliwość sprawdzenia dłuższych wypowiedzi uczniów po lekcji lub uważniejszego przyjrzenia się ich odpowiedziom.

Przeanalizowałam kilkanaście lekcji, do których dostałam dostęp. To są zazwyczaj pierwsze lekcje w Nearpodzie, więc na pewno nie zostały jeszcze wykorzystane wszystkie możliwości, ale jednak już widać, jak efektywnie i różnorodnie można zastosować Nearpoda w pracy nauczycieli różnych przedmiotów.

## **Język polski**

**Ewa Pawłowska** w swojej lekcji *"Polaków portret własny" – Salon warszawski w "Dziadach", cz. III A. Mickiewicza*, wykonanej następnego dnia po szkoleniu, wykorzystała tablice współpracy do tego, by uczniowie napisali, o czym rozmawia towarzystwo stolikowe, i sporządzili notatkę, korzystając z aktywności uzupełniania luk. Wykorzystała też fragment filmowej inscenizacji "Dziadów" oraz informacje dodatkowe ze strony internetowej.

Tytułowy i ostatni slajd są ciekawą ramą kompozycyjną lekcji.

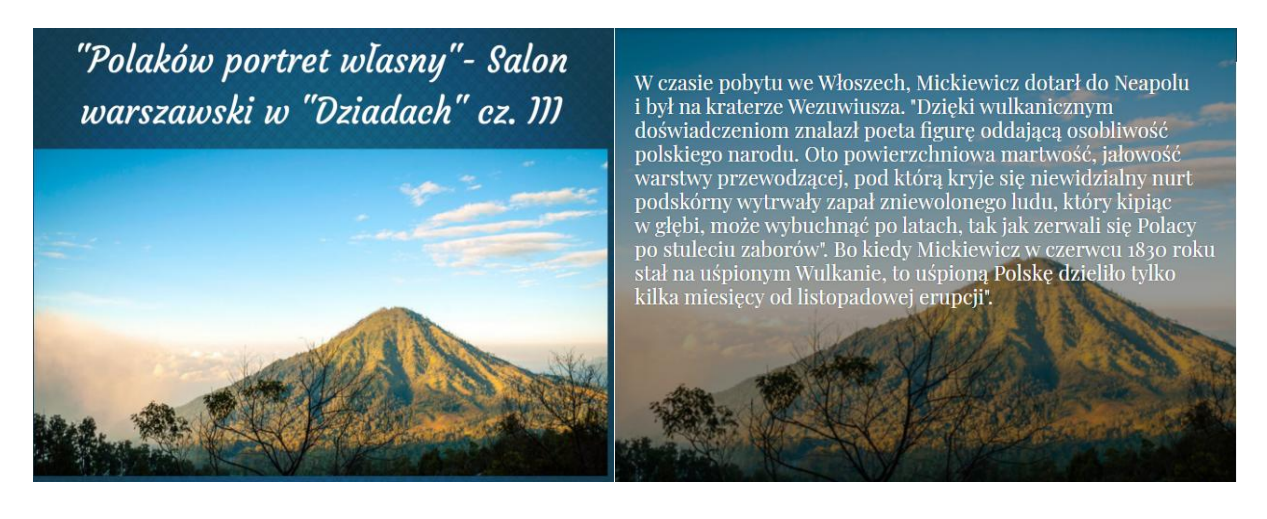

Lekcje **polonistki** ze szkoły podstawowej **Joanny Prawdzik** również dotyczą utworu Adama Mickiewicza, tym razem "Pana Tadeusza". Jedna prezentacja dotyczy pierwszej księgi "Gospodarstwo", a druga, zatytułowana "O 2000 kroków..." – drugiej księgi. W obu zostały wykorzystane kilkakrotnie tablice współpracy, zawierające pytania o treść, bohaterów, potrawy czy zwyczaje szlacheckie.

Poza tym nauczycielka wykorzystała ćwiczenie typu Memory. Dobieranie obrazków polegało tu na wyszukaniu roślin i krajobrazu opisanego w *Inwokacji*.

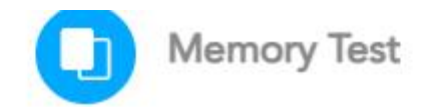

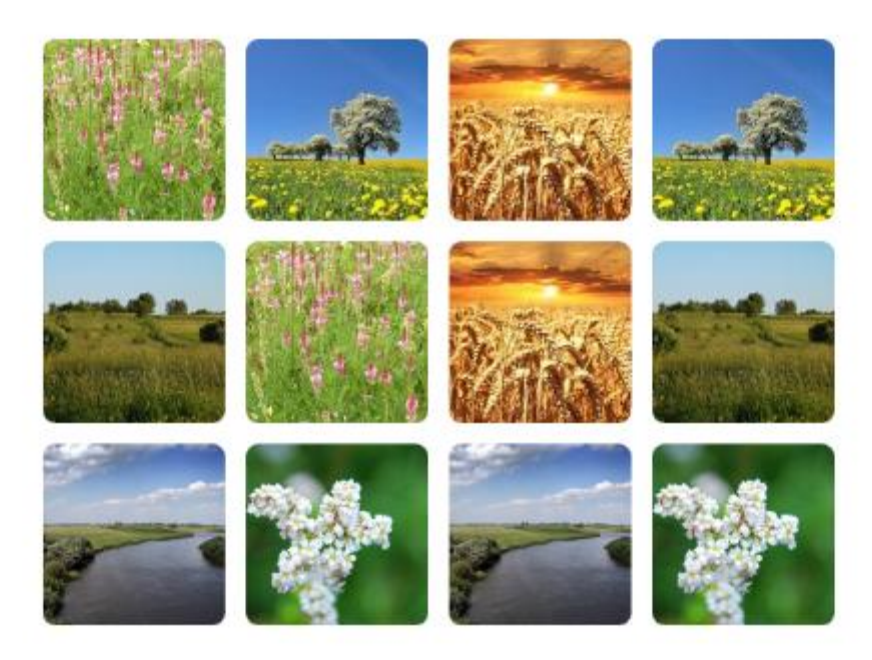

Inne przykłady ćwiczeń na dobieranie to dopasowywanie przykładów do nazw środków stylistycznych, a także bohaterów do podanych informacji o nich, czy wydarzeń historycznych.

Uzupełnianie luk w historii zabójstwa Stolnika pozwala sprawdzić, czy uczniowie zrozumieli tę opowieść.

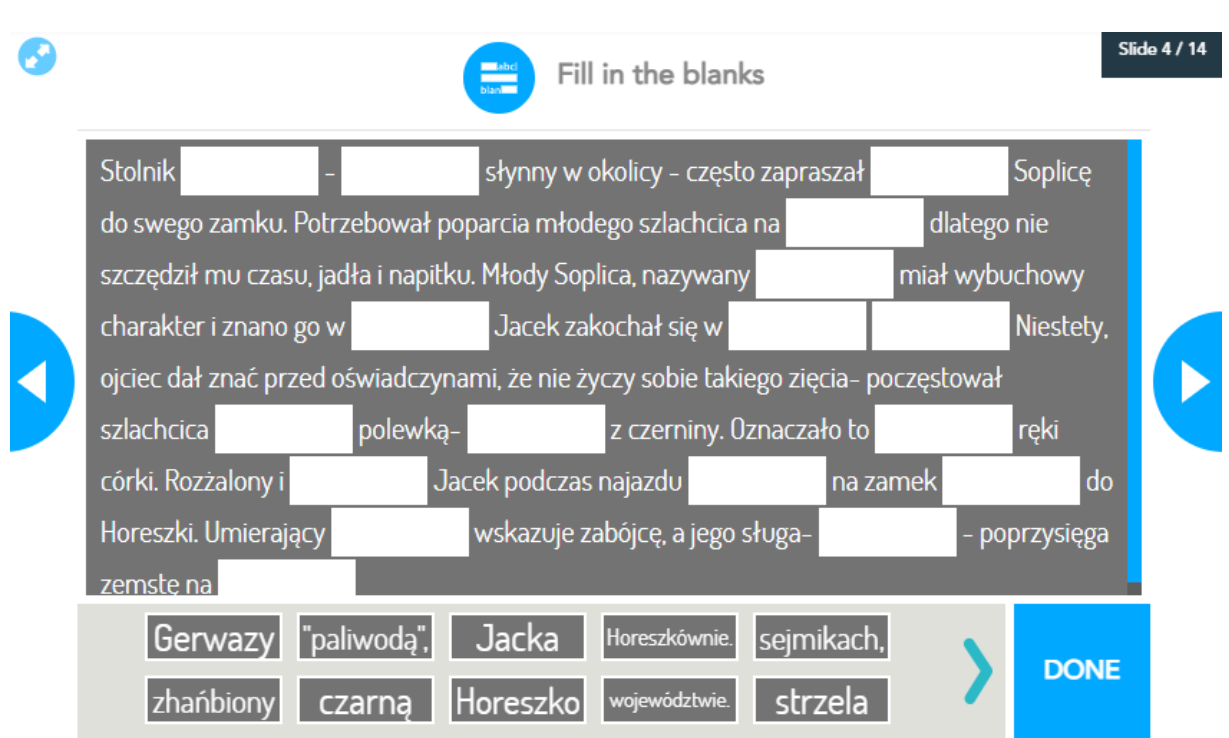

Poza tym pojawiają się quizy dotyczące wydarzeń lub bohaterów, również w postaci gry Time to climb.

Wypowiedzi bardziej rozbudowane pojawiają się jako pytania otwarte, które dodatkowo mają nagraną podpowiedź nauczyciela. W jednej z prezentacji zostało zamieszczone zadanie przygotowania słownictwa do opisu dworu i zamku, w drugiej – pytanie otwarte jako polecenie dotyczące napisania ogłoszenia i kartki z pamiętnika.

Kartka z pamiętnika Gerwazego...- wciel się w starego klucznika i<br>napisz jego wspomnienia dotyczące ostatnich dni życia Stolnika Horeszki. Nie tylko odtwarzaj wydarzenia, ale maluj słowem emocje i dziel się przemyśleniami. Minimum 180 słów.

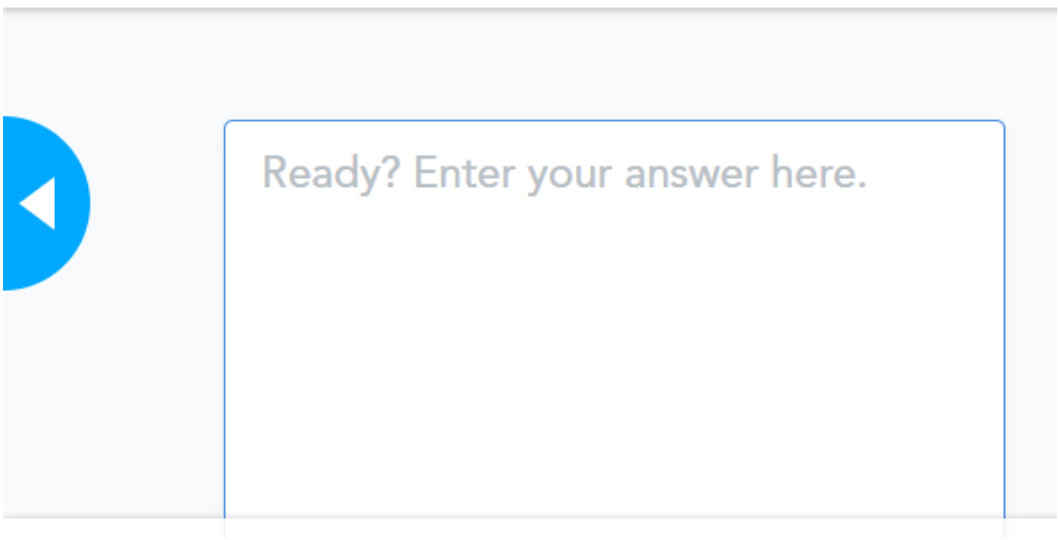

Pojawiło się również polecenie rysowania Draw it – miejsca pobytu Zosi, a także zadanie filmowe – obejrzenie fragmentu filmowej adaptacji "Pana Tadeusza".

**Agnieszka Łaskowska**, kolejna **polonistka**, przygotowuje lekcje o przypowieściach. W swojej lekcji o synu marnotrawnym wykorzystała filmową animację, tekst przypowieści wstawiony w formie PDF, krótki quiz dotyczący rozumienia tekstu, tablicę współpracy do definiowania, co oznacza frazeologizm "syn marnotrawny", a także dodatkowe ćwiczenia ze strony e-podręczniki jako zawartość z sieci.

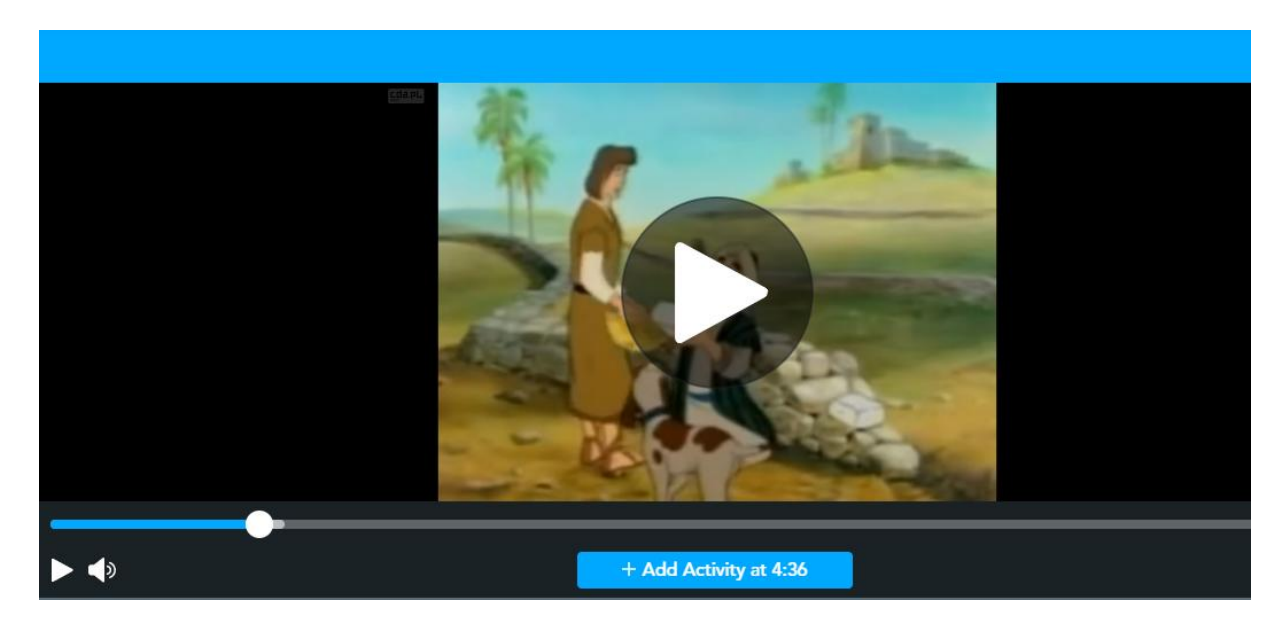

**Agnieszka Łaskowska** wykorzystuje też dobieranie par oraz uzupełnianie luk:

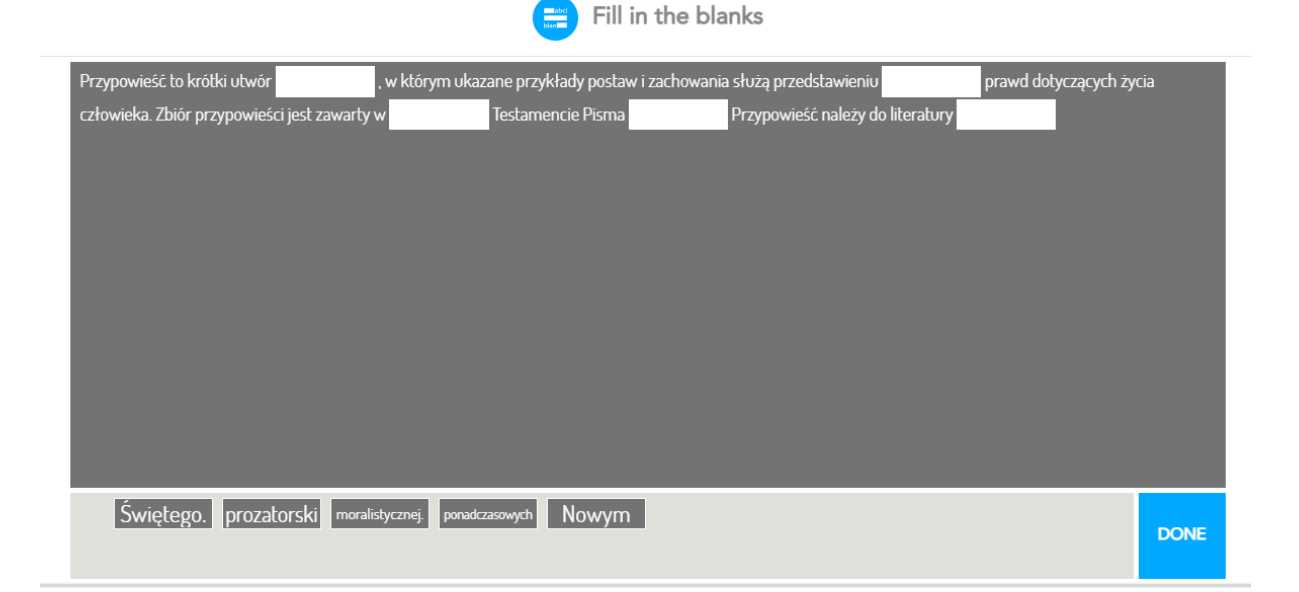

W swoich prezentacjach z języka polskiego kolejna **polonistka Bożena Jakubowska** wykorzystuje różne aktywności, najchętniej krótkie pytania quizowe, pytania otwarte czy tablice współpracy. Poniżej widzimy przykład wykorzystania tablicy do zbierania argumentów dotyczących lektury:

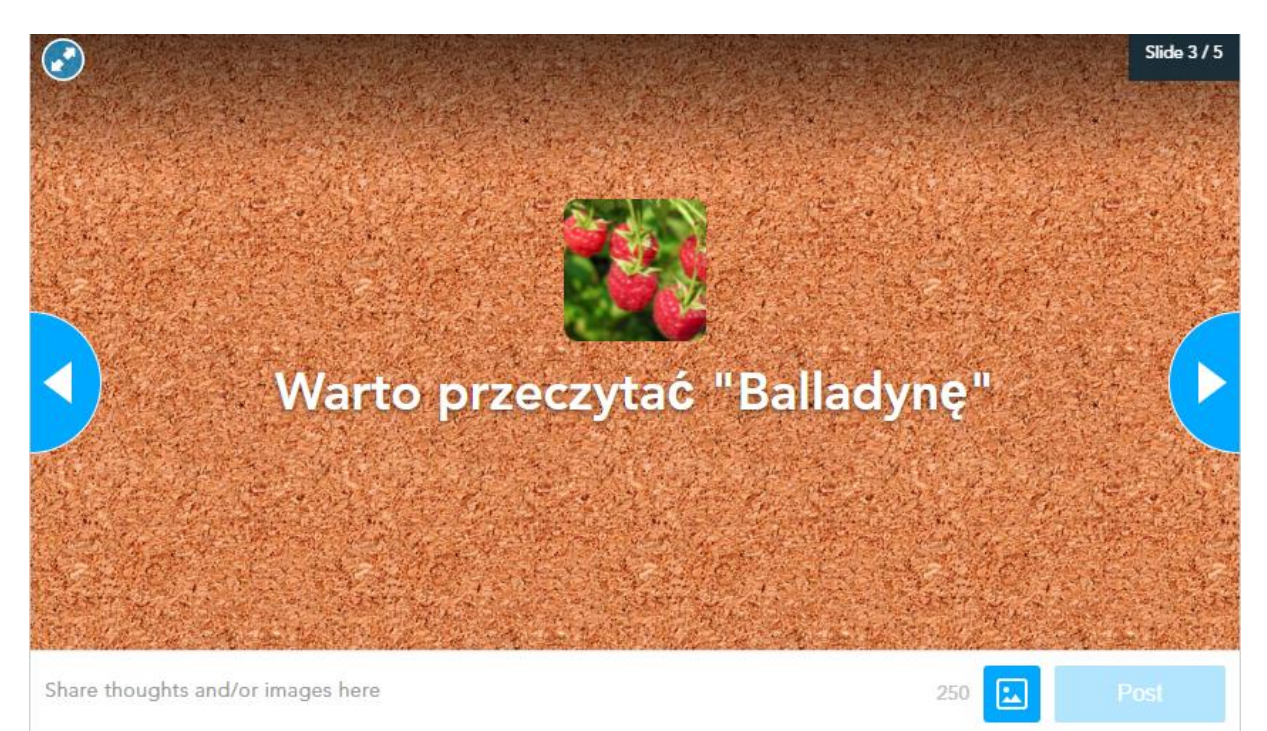

### **Historia**

Na lekcjach **historii Bożena Jakubowska** wykorzystuje natomiast zdjęcia panoramiczne – tu tylko jedno z lekcji o Kazimierzu Wielkim. Poza zdjęciami zamku, są w nim ukazane wnętrza zamków z tej epoki. Zdjęcia można oglądać za pomocą okularów VR albo poruszając się myszką po obrazie.

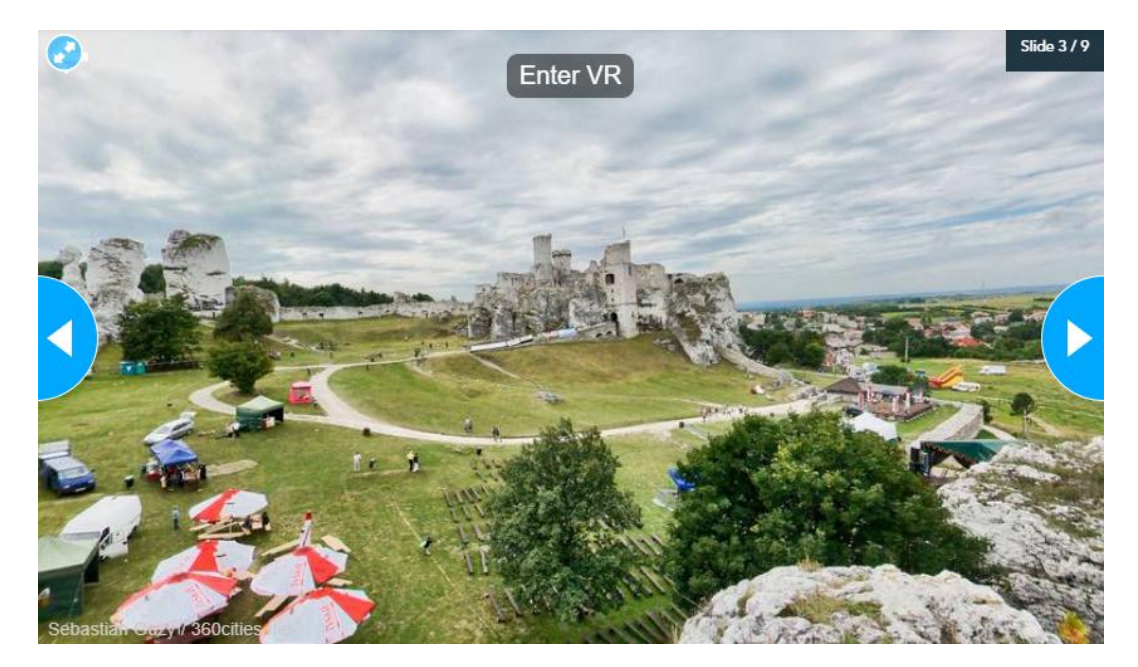

Nauczycielka ta stosuje też ciekawy sposób, by w pytaniach otwartych jako materiał do odwołania się wstawiać teksty źródłowe w postaci mapy czy drzewa genealogicznego. Taką mapę uczeń może powiększyć i wyszukać odpowiednią informację:

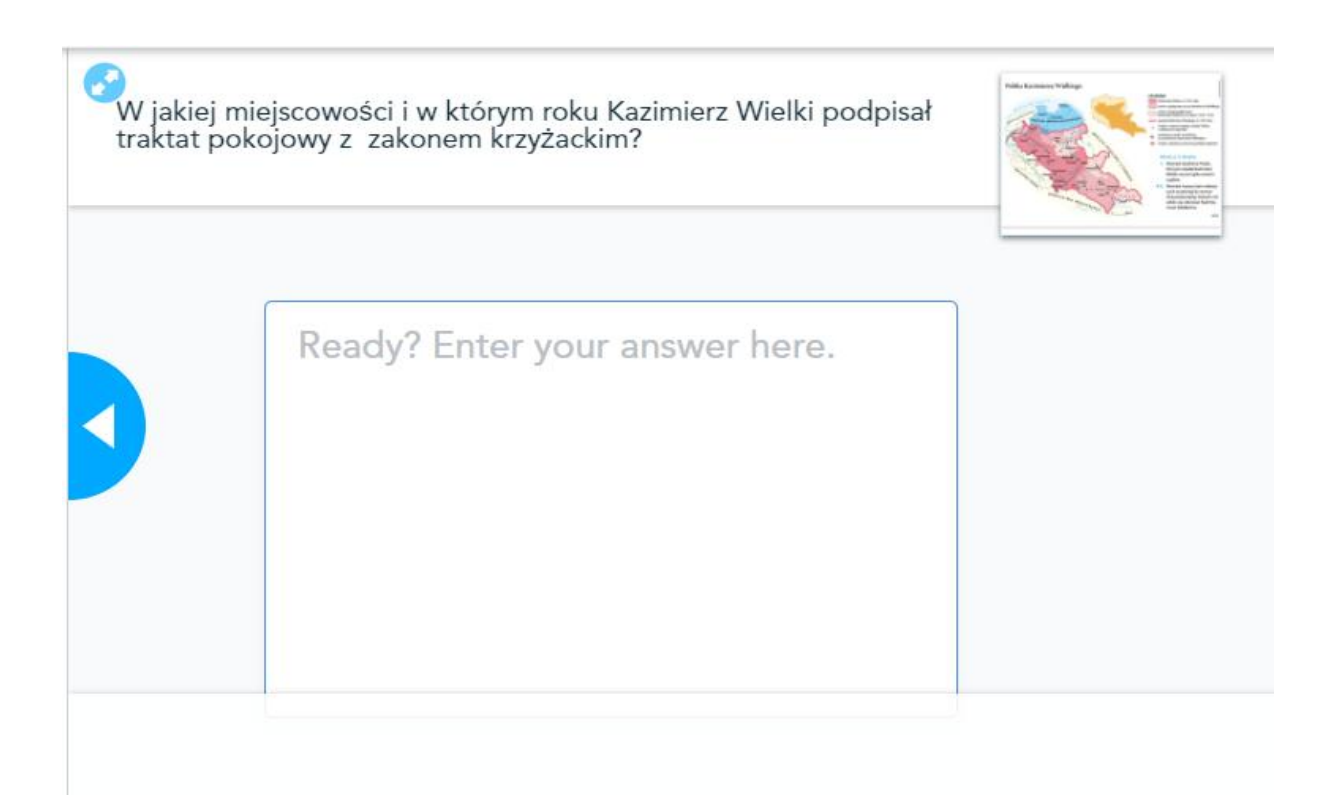

Stosuje też dobieranie par, w sposób dość nieoczywisty, pobudzający myślenie uczniów:

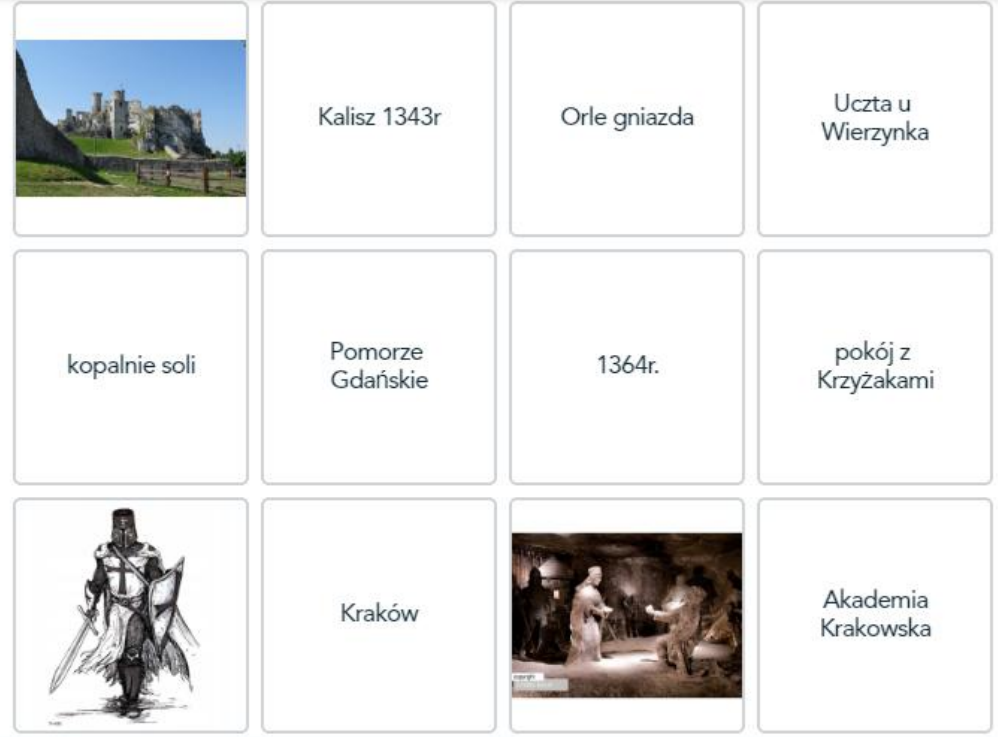

#### **Biblioteka**

Zdjęcia VR z całego świata można wykorzystać na wiele sposobów, nie tylko na lekcjach geografii czy historii. **Katarzyna Romanowska**, **bibliotekarka**, przygotowała wirtualną wycieczkę po bibliotekach całego świata. Oto jedno z wykorzystanych przez nią zdjęć:

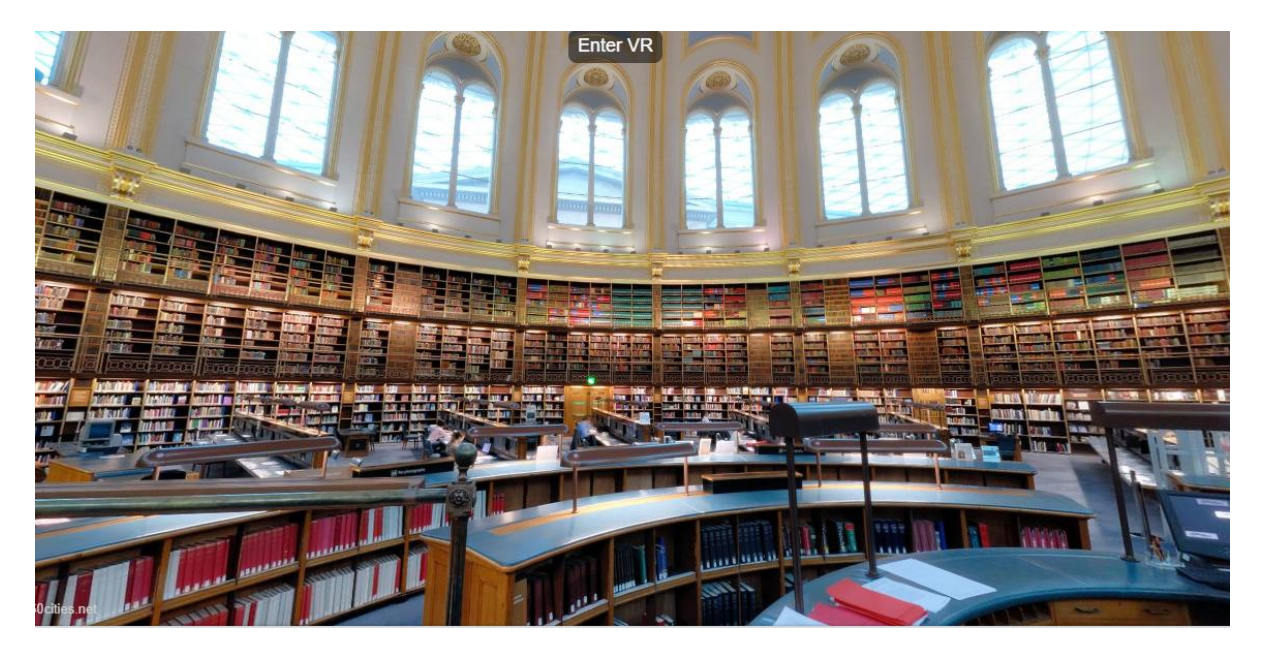

The British Library (Biblioteka Brytyjska w Londynie)

### **Geografia, wiedza o społeczeństwie**

Kolejne przykłady prezentacji to prace **Ewy Łebkowskiej**. Dotyczą one tematów z **geografii**  i **wiedzy o społeczeństwie**. Wielokrotnie wykorzystywana jest tablica współpracy, zewnętrzne strony zawierające quizy oraz sposób na ewaluację lekcji w postaci świateł sygnalizacyjnych.

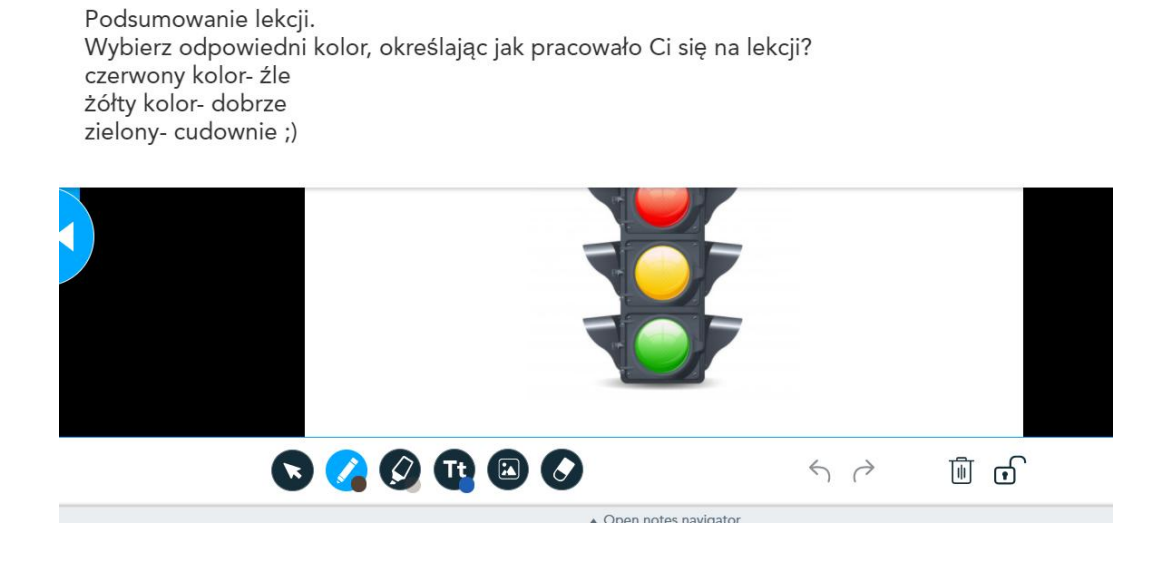

W kolejnych lekcjach nauczycielka poza tablicą współpracy wykorzystuje film edukacyjny i sondaż, quiz oraz pytania otwarte, sprawdzające zrozumienie zagadnień poruszanych na lekcji. Pojawiają się też odwołania do zewnętrznych quizów, w tym przypadku do zadania w LearningApps lub quizy i ćwiczenia dostępne w Nearpodzie, np. dopasowywanie par.

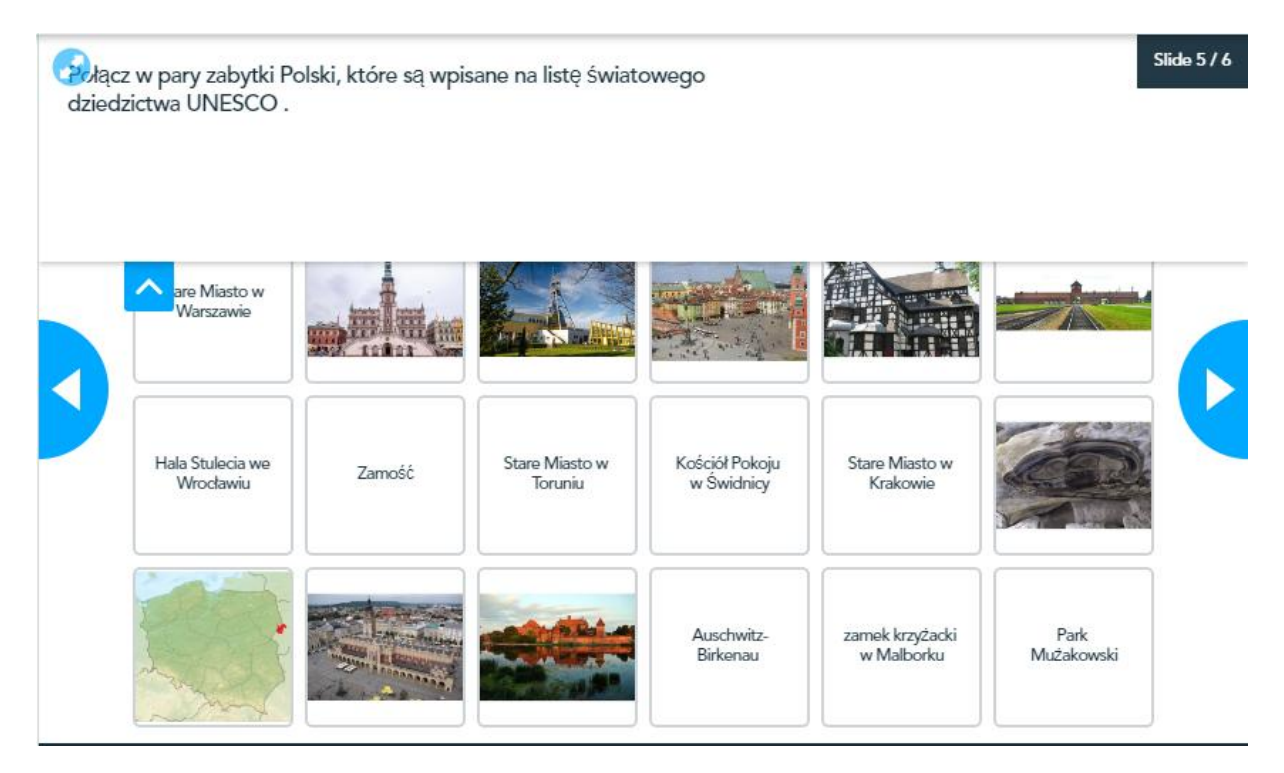

# **Język angielski**

**Lidia Sikorska**, nauczycielka języka angielskiego ze szkoły podstawowej, przygotowała już kilka lekcji dla różnych klas. Najmłodsi mogli powtórzyć słownictwo związane ze zwierzętami, między innymi poprzez quizy, grę, dopasowywanie obrazków do nazw oraz grę Memory.

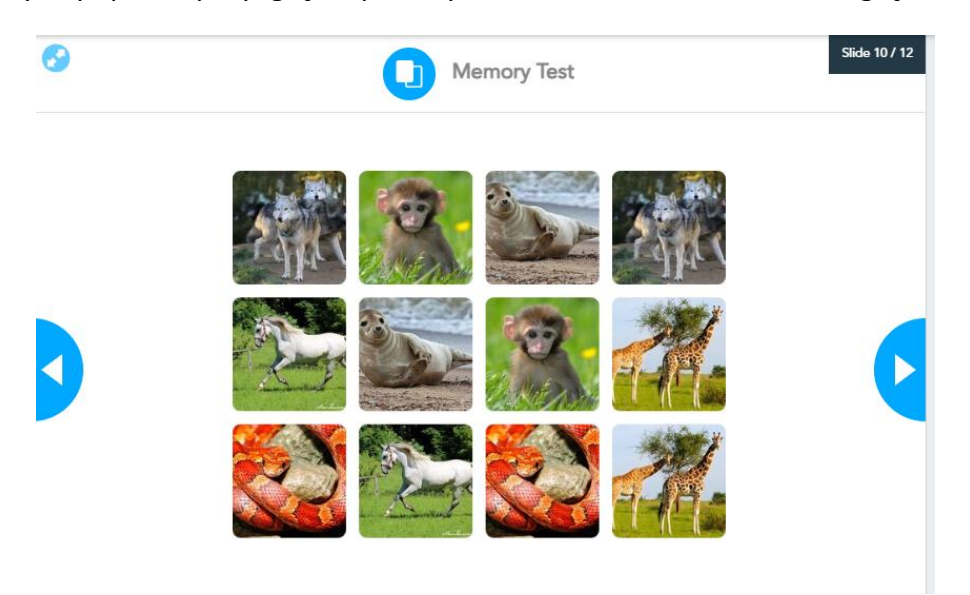

Podczas lekcji w klasie szóstej uczniowie poznawali słownictwo sportowe, tłumaczyli zdania używając odpowiedzi otwartych, za pomocą narzędzia Draw it mogli napisać informację zwrotną w postaci tzw. Exit ticket, czyli pytania na wyjście, według gotowego wzoru: 3-2-1: Napisz 3 rzeczy, których się dziś nauczyłeś, 2 rzeczy, nad którymi chcesz jeszcze pracować, 1 pytanie, na które jeszcze nie znalazłeś odpowiedzi. Dla klasy siódmej nauczycielka przygotowała lekcję z gotowego materiału dostępnego w bibliotece Nearpoda *Skills Practice Present Perfect*, ale dodała do niego wiele dodatkowych ćwiczeń z innych źródeł, również innych quizów (np. LearningApps, Quizziz).

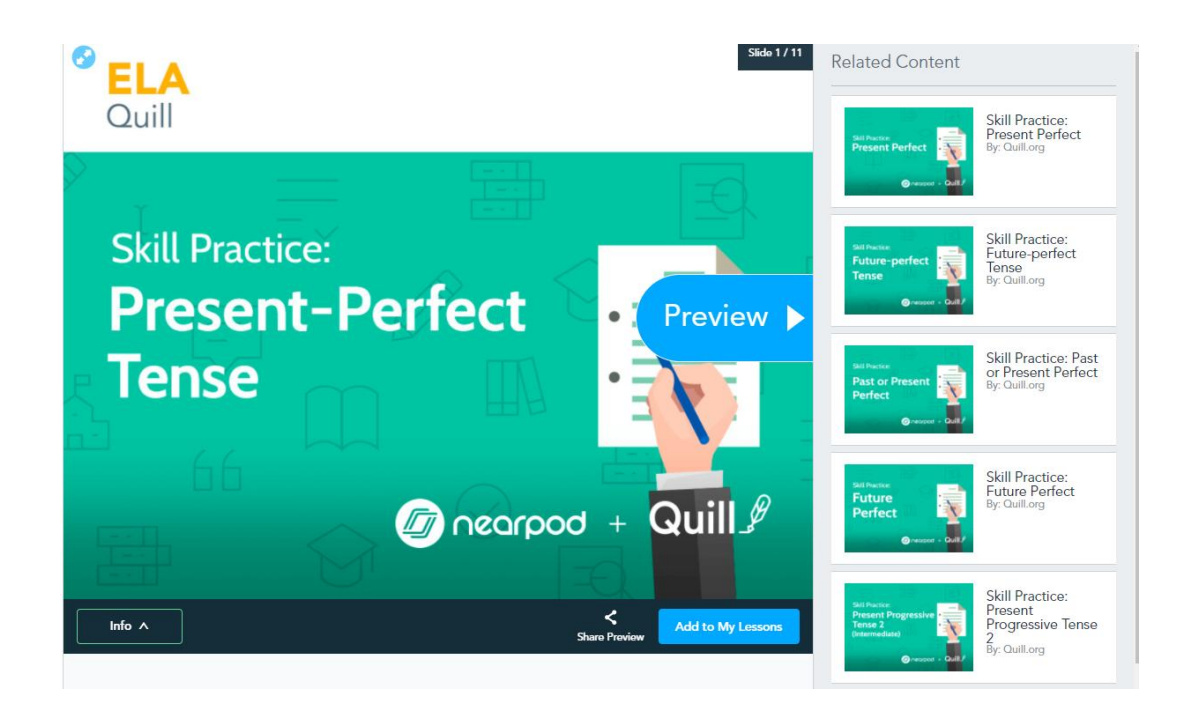

Z kolei **Joanna Perkowska, anglistka,** zaprosiła mnie na lekcję otwartą. Była to lekcja języka angielskiego przeprowadzona w Nearpodzie na temat porównania i zastosowania czasów teraźniejszych i przyszłych. Prowadzona była podczas spotkania online na platformie MS Teams, a jednym z punktów lekcji była praca w grupach. Jedno z ćwiczeń w Nearpodzie zostało zaplanowane jako ćwiczenie do pracy zespołowej, a efekt pracy grup został zapisany na tablicy współpracy. Nauczycielka dzieliła uczniów na grupy za pomocą MS Teams, a uczniowie mieli za zdanie napisać przykładowe zdania do podanych struktur. W trakcie wykonywania ćwiczenia nauczycielka zapewniała dodatkowe wsparcie, a po ćwiczeniu efekty pracy w grupach były sprawdzane wspólnie.

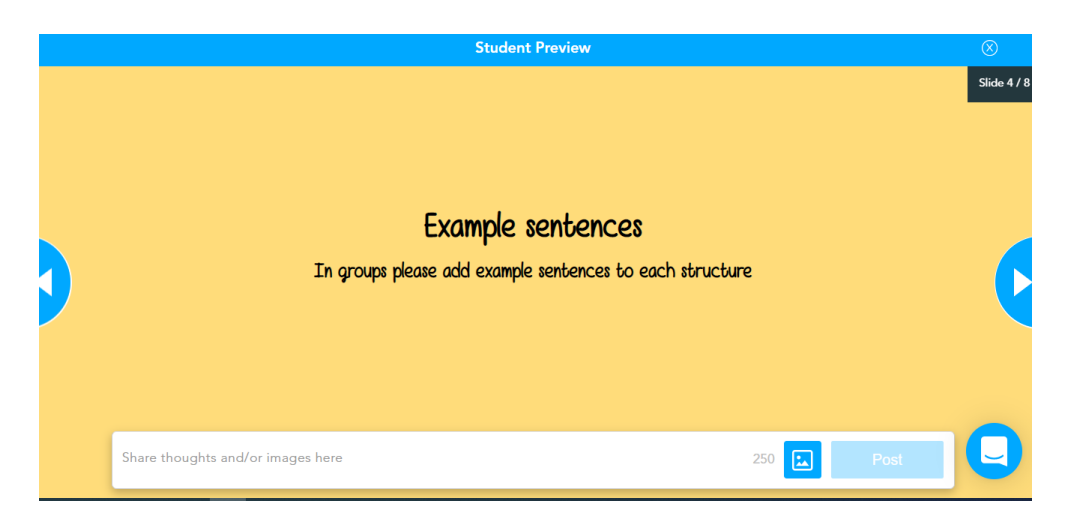

Spośród aktywności w Nearpodzie pojawiła się jeszcze kilkakrotnie tablica współpracy, na której uczniowie zarówno pisali zasady użycia czasów, jak i anonimowo udzielali informacji zwrotnej. Często byli proszeni o przeczytanie i uzasadnienie wypowiedzi, co jest szczególnie ważne w przypadku języka obcego, gdzie nauczyciel ma też możliwość bezpośredniego skorygowania wymowy czy sprawdzenia zrozumienia tekstu w tym języku. Przy wypowiedzi ustnej jednego ucznia byli angażowani też inni, gdyż mogli bezpośrednio zobaczyć odpowiedzi, a nie tylko je usłyszeć, jak to się często dzieje, gdy uczniowie korzystają z papierowego zeszytu ćwiczeń czy wysyłanych kart pracy. Wykorzystane zostało również dopasowywanie par, quizy, ankieta i pytania otwarte. Uczniowie cały czas brali aktywny udział w lekcji, a ich zaangażowanie można było na bieżąco śledzić.

Warto dodać, że w Nearpodzie nie tylko nauczyciel może nagrywać pytania dla uczniów, wstawiać pliki dźwiękowe, ale również uczniowie mają możliwość nagrania odpowiedzi ustnych, a nauczyciel może je też później odtworzyć, a nawet pobrać z raportu.

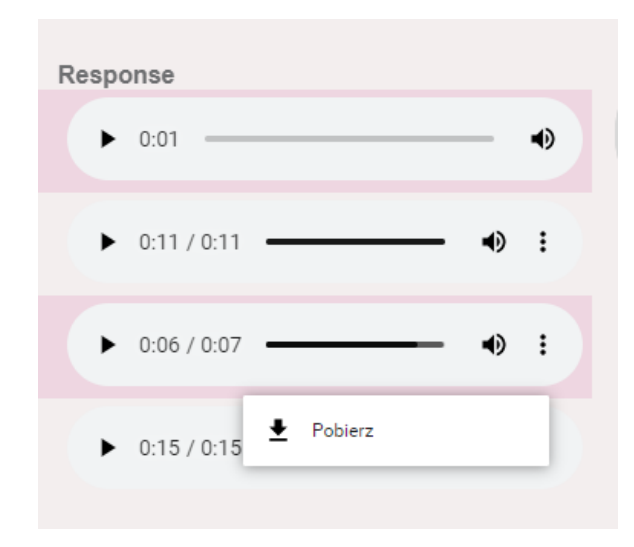

Kolejna **anglistka Monika Kowalska** jest już prawdziwym ekspertem w stosowaniu tej aplikacji. Przygotowała do tej pory wiele ciekawych prezentacji w Nearpodzie.

Jedna z nich to prezentacja dla nauczycieli anglistów ukazująca, czym jest komunikacja niewerbalna, w tym poruszająca zagadnienie proksemiki (kwestii organizowania przestrzeni, bliskości fizycznej), kinezyki (rola ruchu w komunikacji, gestów, mowy ciała), chronemiki (tego, jak ludzie w różnych kulturach interpretują czas), parajęzyka (tonu i brzmienia głosu, tempa mówienia), a także odzwierciedlania tego w tekście (czytanie pomiędzy wierszami). W swojej prezentacji wykorzystała:

- tablicę współpracy żeby zapytać o wstępne skojarzenia z komunikacją niewerbalną,
- wypełnianie luk by uzupełnić jedną z myśli na temat roli mowy ciała,
- krótki filmik na temat komunikacji pochodzący z biblioteki filmowej BBC Nearpoda.

Jej prezentacja jest niezwykle bogata graficznie, niektóre slajdy są pokazami slajdów złożonych ze zdjęć. Tych zdjęć w Nearpodzie można szukać bezpośrednio za pomocą wyszukiwarki Google, można też korzystać z Canvy, w której znajdziemy ciekawsze graficznie slajdy i różne elementy graficzne.

Monika Kowalska jest też autorką bardzo ciekawych i bogatych prezentacji na godziny wychowawcze dotyczące motywacji i koncentracji. Wykorzystuje w nich wiele zdjęć, cytatów motywacyjnych, ale także aktywności, zwłaszcza tablicę współpracy i sondaże.

Również u Moniki miałam przyjemność gościć na lekcji otwartej z języka angielskiego. Temat dotyczył opisywania uczuć, zdjęć i przede wszystkim słownictwa nazywającego uczucia. Lekcja zaczynała się od zaznaczenia samopoczucia uczniów za pomocą wstawionej grafiki do narzędzia rysowania Draw it.

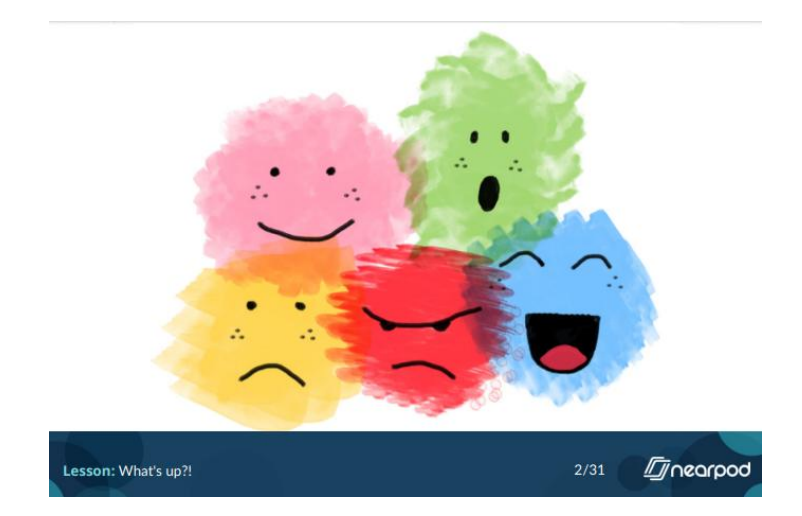

Tablica współpracy służyła przypomnieniu słownictwa nazywającego uczucia, natomiast do sprawdzenia rozumienia nowo wprowadzanych słówek został wykorzystany quiz w postaci gry Time to climb. Uczniowie odpowiadali też na pytanie otwarte, w którym musieli zapisać poznane słowa.

Charakterystyczne dla prezentacji Moniki jest stosowanie pokazu zdjęć, pobranych z programu Canva, w ramach jednego pojedynczego slajdu. Wstawia serię tych zdjęć, a uczniowie mogą w trakcie lekcji i prezentacji materiału je przeglądać.

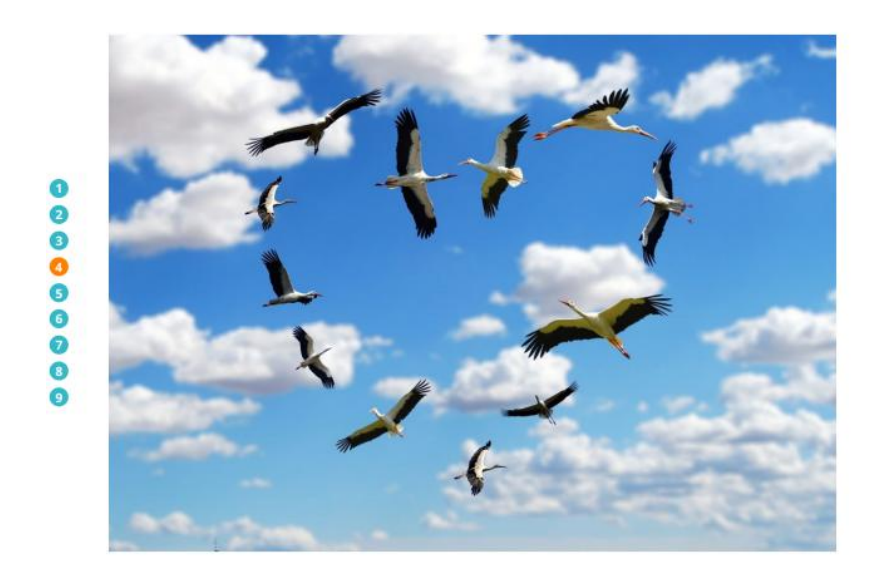

**Monika Kowalska** wykorzystuje też bardzo często Genial.ly, które pozwala w atrakcyjny sposób przedstawić treści. W ten sposób również udostępnia uczniom materiały do uczenia się i powtarzania słownictwa, czy wykonywania dodatkowych ćwiczeń w ciekawej formie.

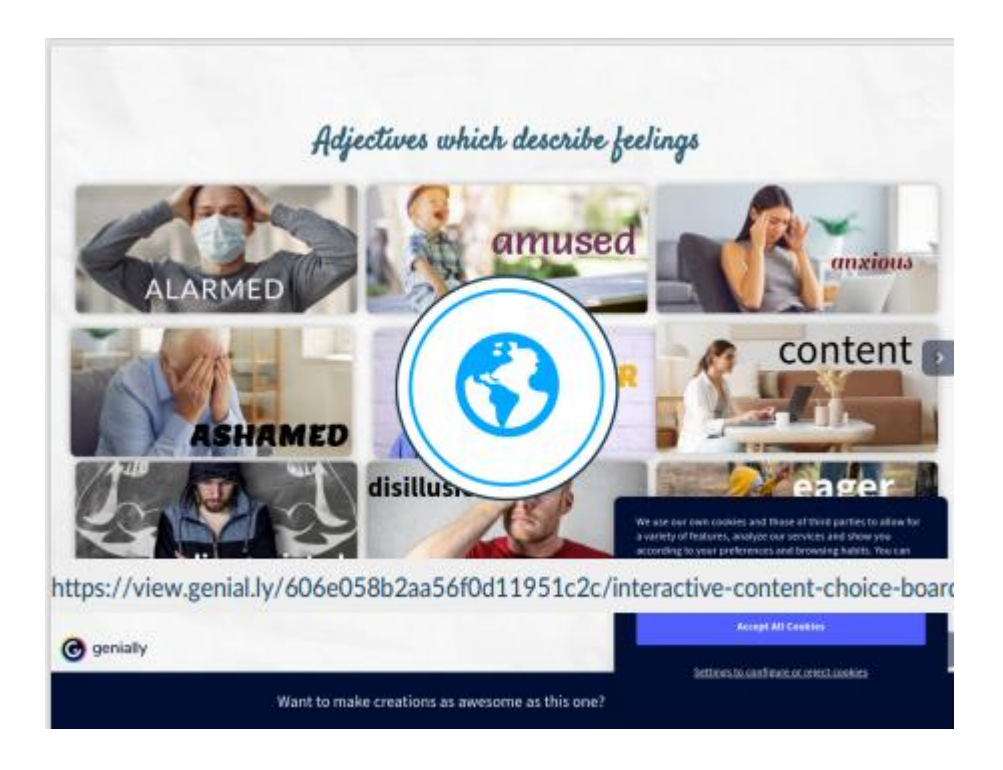

### **Zasoby**

Dla anglistów Nearpod jest dodatkowo atrakcyjny, ponieważ zawiera wiele anglojęzycznych materiałów. Biblioteka Nearpoda kryje gotowe krótkie lekcje po angielsku na temat różnych zagadnień. Dotyczą one też różnych przedmiotów nauczania, ale znajdziemy także filmiki gramatyczne czy filmiki na temat umiejętności słuchania. Jest cała seria minilekcji prezentujących nowe słowa (seria *Big Word*), ciekawa seria *Life skills* i wiele innych filmików jednominutowych bądź lekcji ELA (English Language Arts). Kolejnym zasobem są filmy BBC po angielsku i gotowe prezentacje w Sway w języku angielskim.

Nauczycielom przedmiotów przyrodniczych i matematyki mogą spodobać się symulacje Phet i zdjęcia 3D, na przykład przedstawiające budowę komórki.

Zdjęcia VR z całego świata, można wykorzystać na wiele sposobów, nie tylko na lekcjach geografii, historii czy języka polskiego.

W Nearpodzie można przygotować prezentację nawet dla młodszych dzieci, wstawiając piosenkę czy filmik z YouTube'a, wykorzystując narzędzie do rysowania na wiele sposobów, chociażby wstawiając jako tło labirynt, np. z zasobów Thinkmaze.com; korzystając z tablicy, by zrobić szybką notatkę.

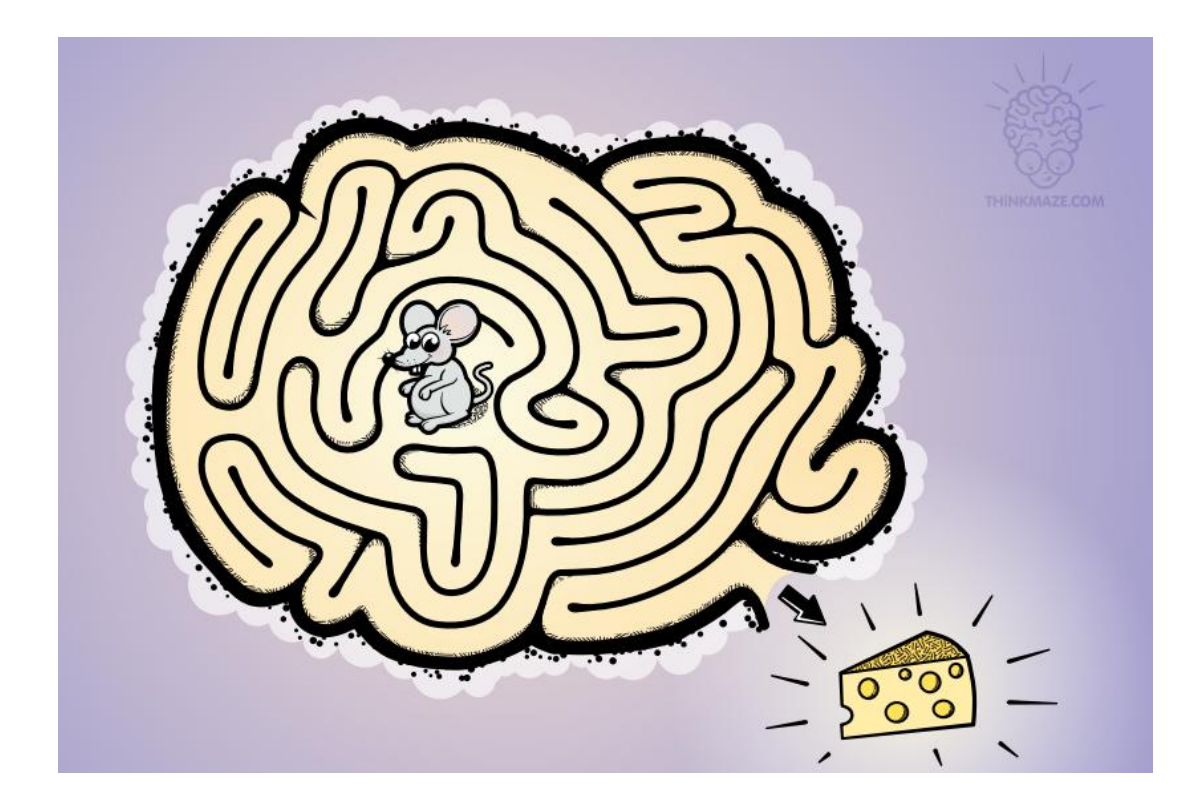

Nie tylko dzieciom spodobałoby się takie "kocie memory", jakie do *Kota w butach*  przygotowała **Katarzyna Romanowska**:

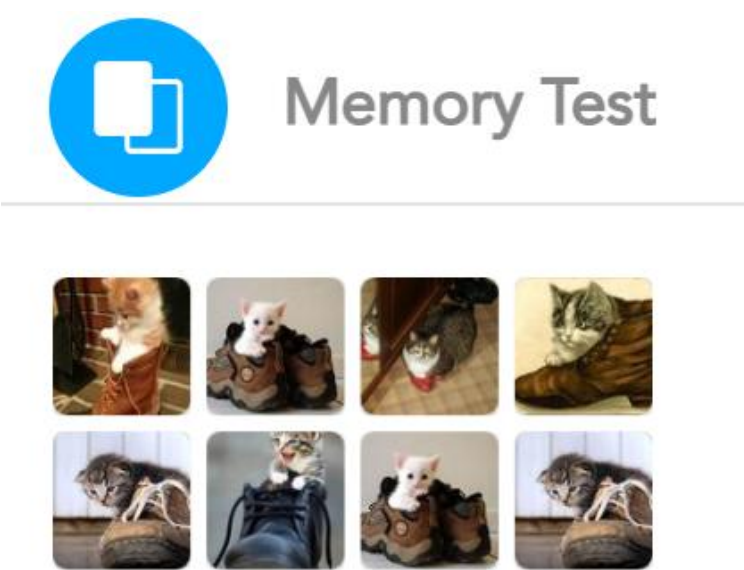

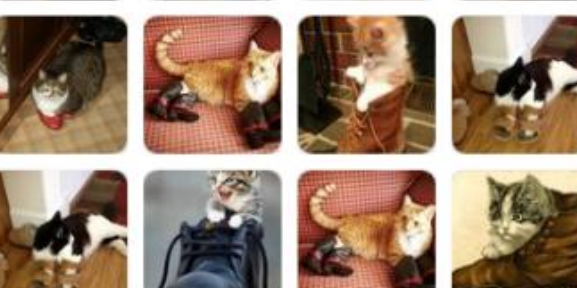

## **Podsumowanie**

**Joanna Prawdzik** przygotowała ciekawą prezentację z języka polskiego ćwiczącą argumentowanie, w której uczniowie mogli się wypowiedzieć na temat zdalnej edukacji.

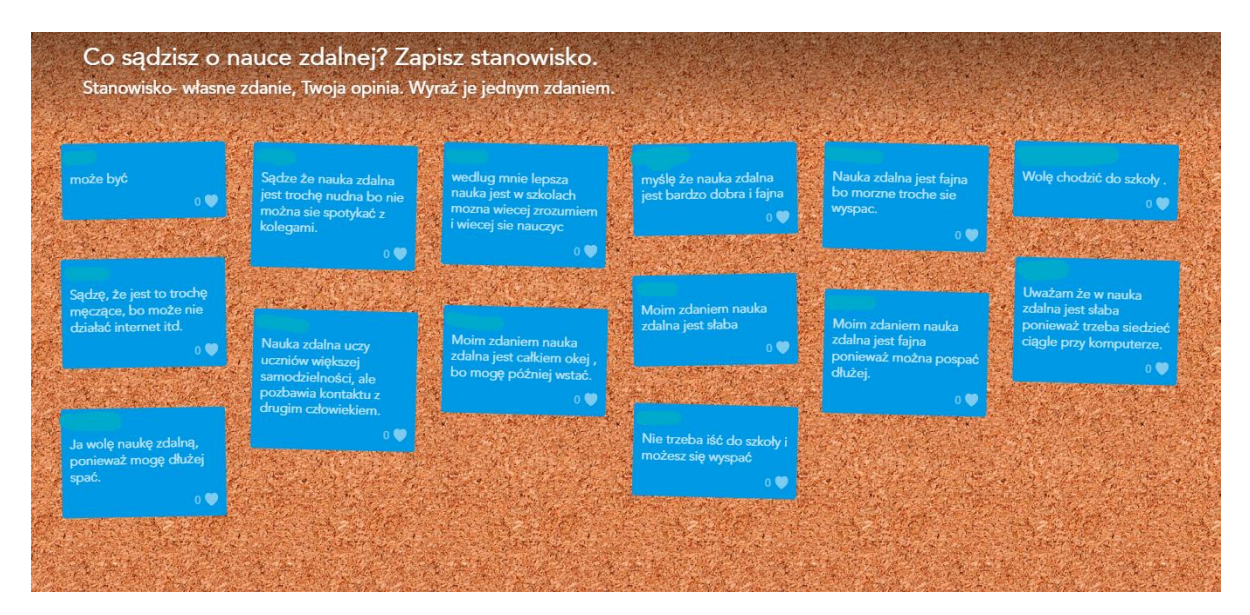

Poniżej inna tablica, na której wypowiedzieli się nauczyciele na temat wykorzystania Nearpoda:

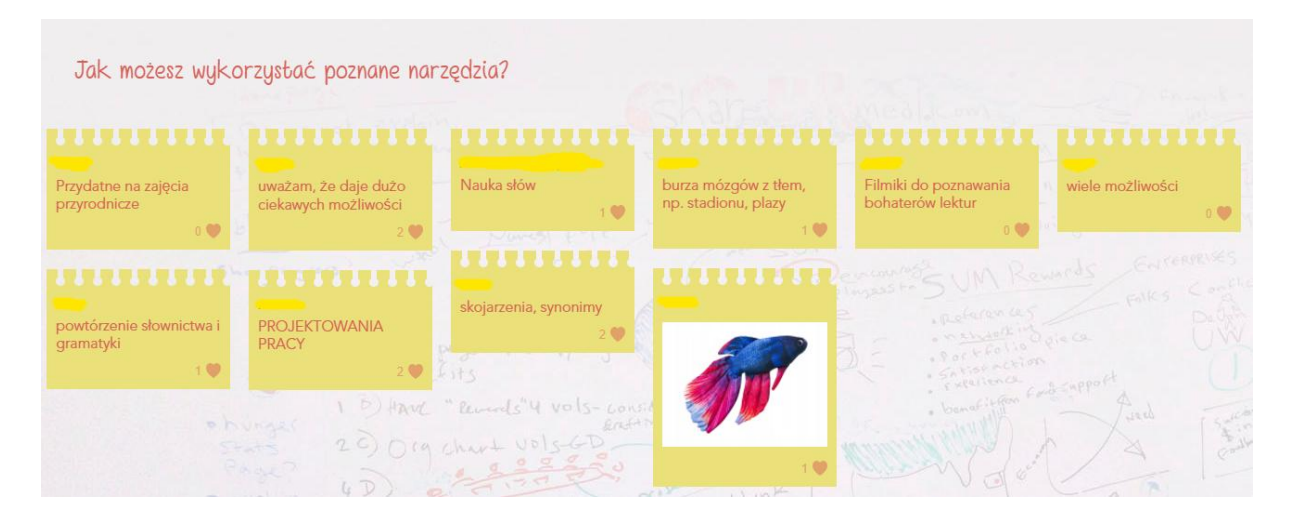

Nearpod jako aplikacja daje wiele możliwości tworzenia angażujących lekcji z różnych przedmiotów, również lekcji wychowawczych. Jest to idealna aplikacja do zdalnego nauczania, która pozwala na aktywizowanie uczniów i zachęcanie ich do podejmowania różnych działań. Właściwe wykorzystywanie ćwiczeń sprawia, że uczniowie cały czas są aktywnie obecni, wypowiadają się na piśmie lub w formie głosowania, rysują, oglądają filmy, czytają teksty i odpowiadają na pytania zamknięte lub otwarte. Zaangażowany jest każdy uczeń, który się zalogował za pomocą kodu. Jednak nawet wtedy, gdy uczeń ma problem z zalogowaniem się, może śledzić lekcję na bieżąco, widzieć efekty pracy innych, odpowiadać na pytania, korzystając z pomocy nauczyciela. Nauczyciel w trakcie lekcji może przełączać się pomiędzy widokiem ucznia i nauczyciela, demonstrować, jak wygląda dane ćwiczenie. Najkorzystniejszą jednak sytuacją jest bezpośredni udział w lekcji, więc nauczyciele stosujący Nearpoda powinni zadbać o to, by uczniowie wiedzieli jak zalogować się do programu za pomocą kodu lub linku i by poznali aplikację od strony technicznej. Jak pokazują doświadczenia moje i innych nauczycieli, wystarczy jedna lekcja instruktażowa, by uczniowie sobie z tym poradzili. Czasem, oczywiście, może się tak wydarzyć, że słabe połączenie internetowe nie pozwoli wykorzystać możliwości programu – w takiej sytuacji możemy zrobić część zadań jako pracę samodzielną w trybie Student paced, możemy też swoją lekcję ściągnąć jako PDF i umożliwić dostęp do zadań w ten sposób, choć oczywiście nie pozwoli to w pełni skorzystać z interaktywności Nearpoda.

Aplikację można wykorzystać również w klasie na lekcji stacjonarnej Jak? Wyświetlając prezentację na tablicy interaktywnej lub monitorze, a uczniowie mogą wykonywać ćwiczenia w sposób tradycyjny lub za pomocą telefonów.

Bardzo ważną opcją w programie jest możliwość pokazywania pracy uczniów anonimowo. Uczniowie logują się do programu i mogą wpisać swój pseudonim, choć lepiej, by podpisywali się imieniem i nazwiskiem, co pozwoli potem nauczycielowi sprawdzać zadania w raportach. Można też wybrać taką opcję, by logowali się za pomocą Google classroom lub Office 365, która uniemożliwia zalogowanie osób z zewnątrz lub przypadkowych, jednak podczas pracy z programem lepiej ukrywać imiona i nazwiska uczniów, by w trakcie ćwiczenia widzieli oni przede wszystkim efekt pracy, a nie osoby. To pozwoli ograniczyć zjawisko rywalizacji. Uczniom łatwiej może przyjść też wypowiadać się na różne tematy anonimowo. Możemy też w ten sposób wprowadzić element zagadki i dodatkowych interakcji, np. *zgadnij kto się tak przedstawił/narysował, napisał.* Można wprowadzać zadania integracyjne typu: *napisz dwa zdania prawdziwe i jedno fałszywe na tablicy współpracy* i zadaniem grupy jest odgadywanie zdań fałszywych. Można w końcu wykorzystać znacznik serduszka, żeby uczniowie głosowali na najciekawsze wypowiedzi. Również przy ankietowaniu czy udzielaniu informacji zwrotnej uczestnicy mogą czuć się pewniej, nie udzielając informacji pod swoim nazwiskiem.

Zachęcam do dzielenia się lekcjami z innymi, do uczenia się od siebie nawzajem. Do dołączenia do grupy na FB Nearpod Polska, gdzie nauczyciele dzielą się swoimi pomysłami i gotowymi lekcjami.

Na koniec jeszcze kilka wypowiedzi nauczycieli i uczniów:

*Z wypowiedzi uczniów wynika, że podoba im się praca z Nearpodem, zdalne zajęcia są urozmaicone, młodsze dzieci lubią zadania z rysowaniem oraz grę Time to climb. Ja mogłam podczas hospitowanej lekcji pokazać nowe narzędzie pracy.* (Agnieszka Łaskowska)

*Uczniowie bardzo pozytywnie odbierają lekcje w Nearpodzie, są zmotywowani do pracy i wyrażają wprost swoje zadowolenie – "Najlepsza lekcja!" jest chyba największą pochwałą, jaką może usłyszeć nauczyciel.*

*Aby przyjrzeć się, jak przygotowałam lekcję od strony ucznia, i jak to działa technicznie logowałam się na lekcję w drugim oknie, też jako uczeń. Wtedy zrozumiałam, że są opóźnienia w transmisji. Lekcje w tym programie przygotowuję z dnia na dzień coraz szybciej. Odkrywam nowe możliwości tej aplikacji. Wspólnie z uczniami, bawiąc się, uczymy się nowych wyrażeń, pojęć nie tylko geograficznych. Poszerzamy zasób słów nie tylko w języku polskim, ale i angielski jest coraz przyjaźniejszy w odbiorze. Praca w tym narzędziu pozwala zaistnieć wszystkim dzieciom, np. uczeń w kl. VI często nie wypełniał kart pracy w classroomie, a tym razem miło mnie zaskoczył. Pracował i na koniec znaczył na światłach, że wszytko zrozumiał. SUKCES.*

*Podsumowując, w pracy wykorzystuję kilka narzędzi, np. Eduelo, Wordwall (mam wykupiony dostęp), LearningApps, ale w Nearpodzie mogę wykorzystać wymienione programy i dodatkowo, jeżeli wykorzystuję Quiz, to na bieżąco udzielam uczniom informacji zwrotnej. Wiem, że wiele muszę jeszcze się nauczyć, ale kiedy słyszę, że lekcje geografii dzięki wykorzystaniu tego narzędzia są ciekawsze, to po prostu, po ludzku "ROSNĘ"."*  (Ewa Łebkowska)

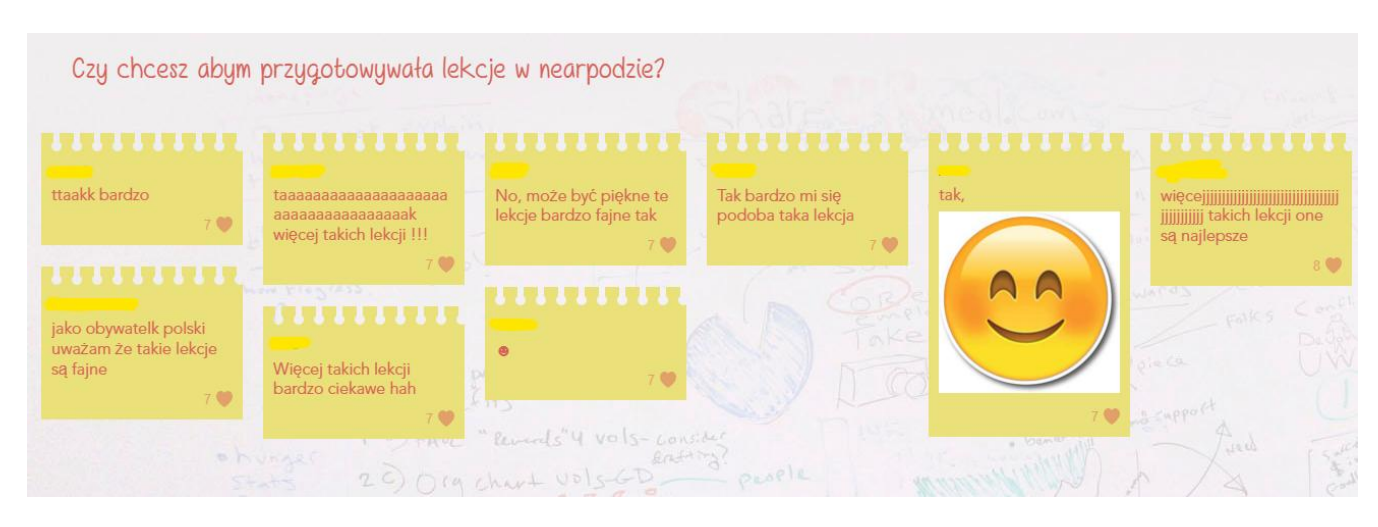

Ewaluacja uczniów pani Ewy po kolejnej lekcji w Nearpodzie: